## **Прием заказа и оформление договора поставки.**

- Вам известно, что для того, чтобы купить товар, покупателю необходимо **оформить заказ, а поставщику оформить договор поставки.**

Для этого сначала войдите в **«кабинет продавца»** на главной странице **Smart-Market.**

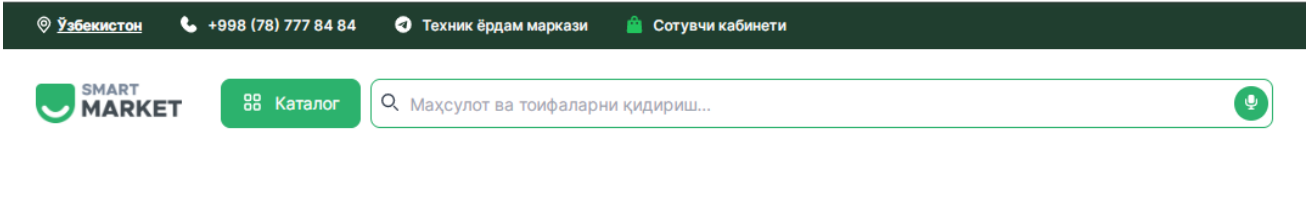

## smart-market.uz

Войти в систему

- Вход в систему как поставщик через **логин** и **пароль**.

- Доступ к платформе также возможен через **ЭЦП (электронноцифровая подпись)**.

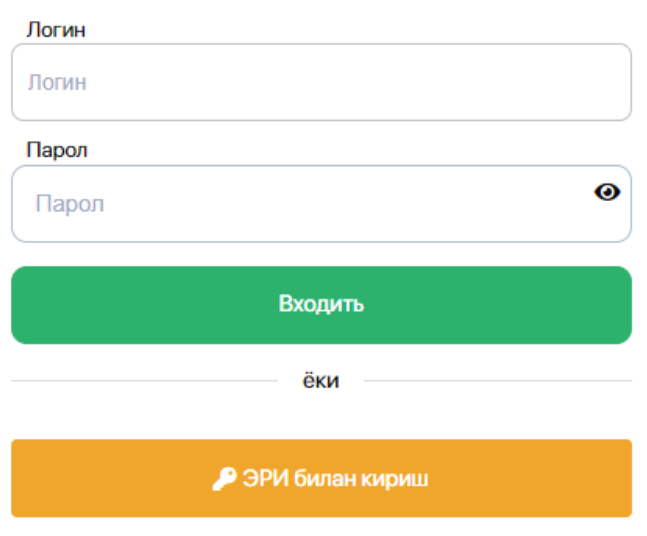

- При входе в систему через

ЭЦП набирается **ключ** 

**электронной цифровой подписи.**

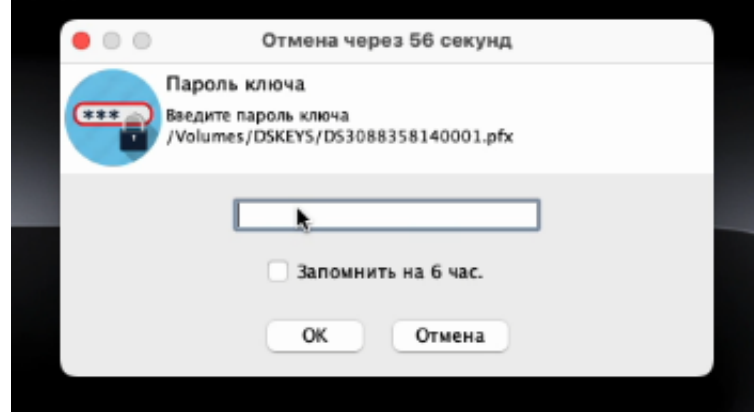

- Затем вы можете перейти в раздел **«Заказы»** своего профиля, чтобы просмотреть все доступные заказы.

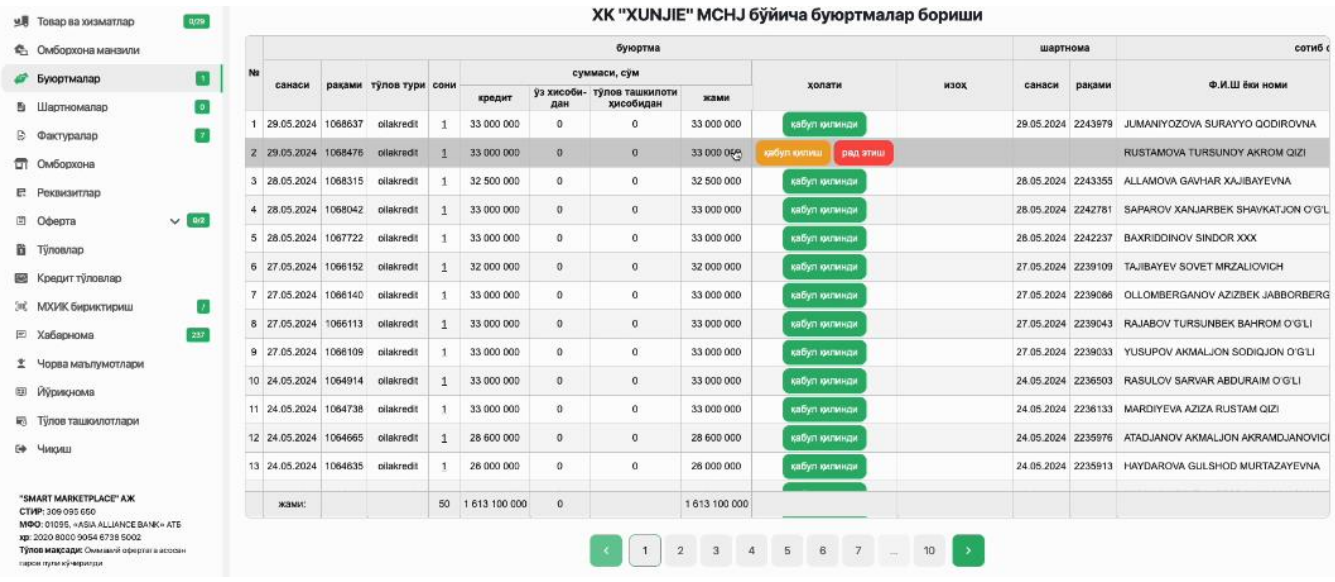

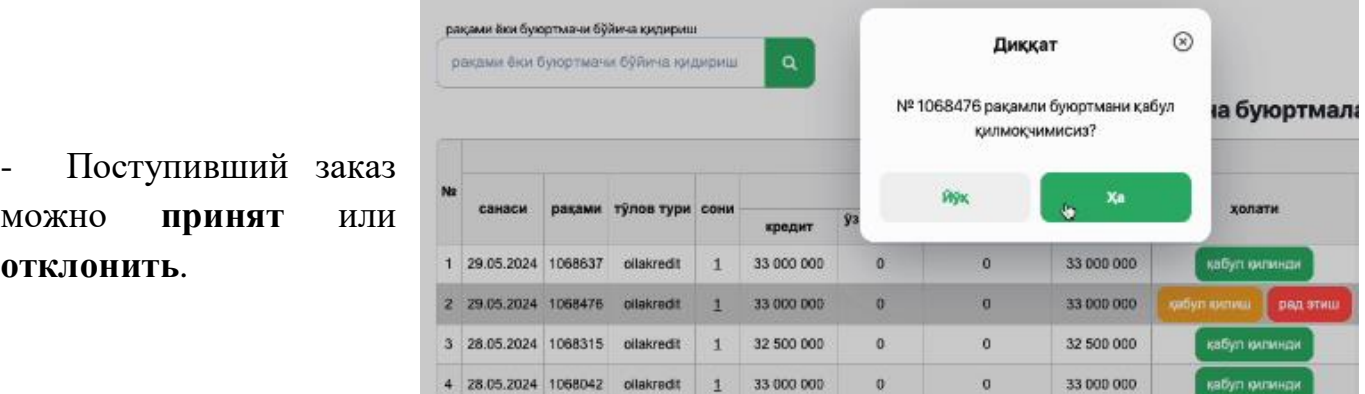

- Нажав кнопку **«Да»**, заказ будет принят и сразу появится договор поставки:

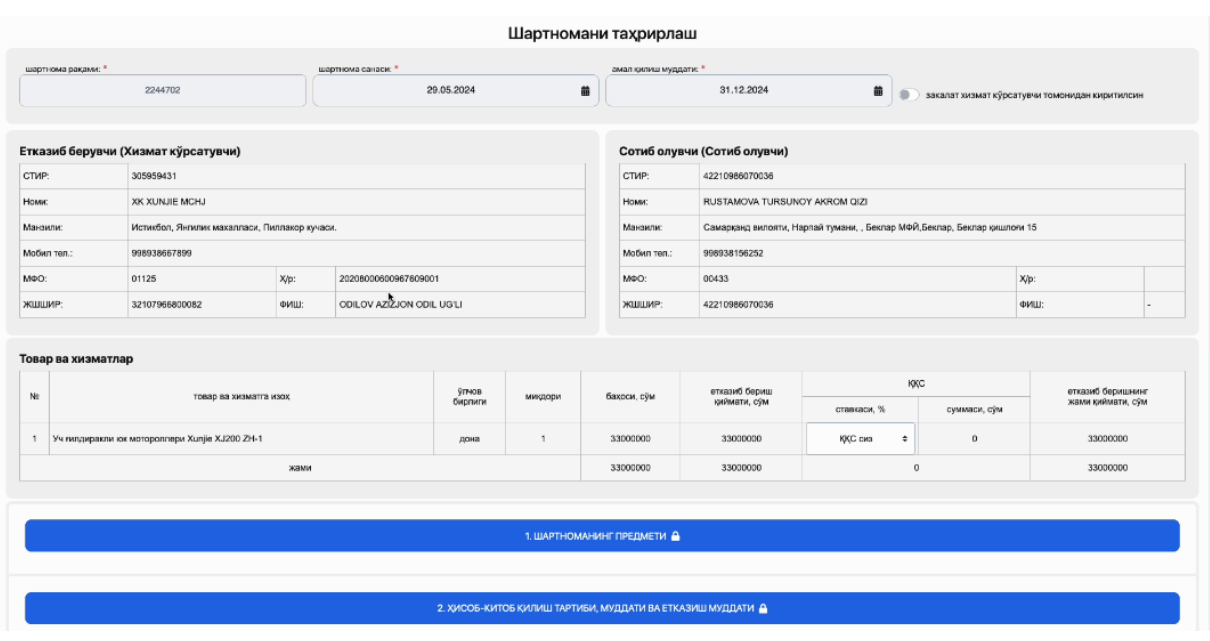

- Ознакомившись с условиями договора, нажмите кнопку **«Сохранить»**.

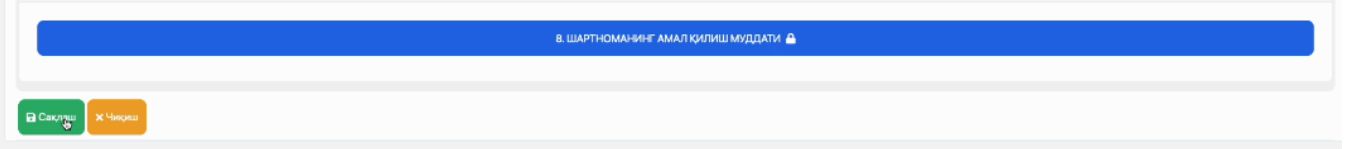

- Затем создается **договор поставки**, который система отправляет обеим сторонам. Поставщик и покупатель подписывают договор в своем профиле с помощью **ЭЦП**.